520120-3

Accelerated Concepts 1208 E. Kennedy Blvd, Suite 226 Tampa, FL 33602 Phone: +1 813-699-3110 sales@accelecon.com www.acceleratedconcepts.com

# Corporate Headquarters

## Quick Start Guide

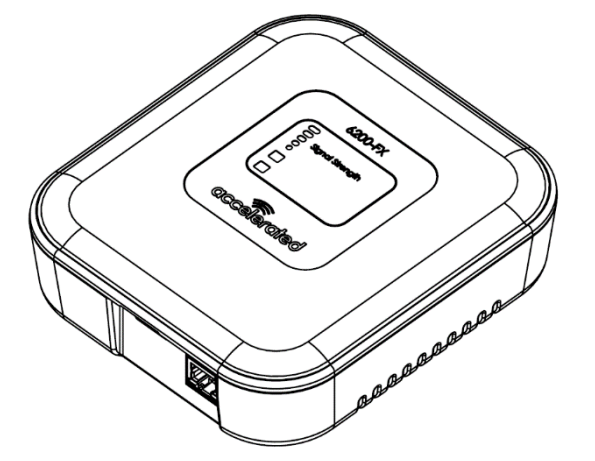

Accelerated USB Cellular Extender – Model 6200-FX

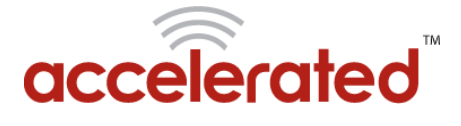

## If you are having problems installing any of our products and need technical assistance

email us at support@accelecon.com

## Technical Support

# FF **Front View:**

External USB WAN Port

**Back View:** 

Power

 $\overline{O}$ 

®

**Bottom View:**  Loosen screw

to remove Aircard compartment door and expose Internal USB port

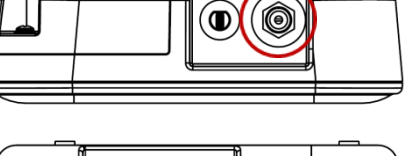

ニコ

ci d

 $\int_{\mathbb{C}}$ 

cid

 $\subset$ 

FX Ports - 6200

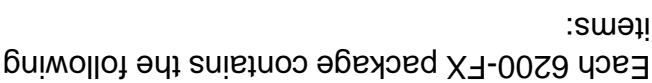

- $\sqrt{\phantom{0}}$  Accelerated USB Cellular Router 6200-FX
- $\sqrt{ }$  Quick Install Guide

What's in the Box

- V 12v Power Adapter
- $\sqrt{\phantom{a}}$  Temporary Battery Pack
- $\sqrt{E}$  Ethernet Cable
- $\checkmark$  Power over Ethernet (PoE) Cable
- V Mounting Screws and Ceiling Rail Clips

- **Signal Strength** is indicated by progressive indicator bars
- **V** Online [ $\hat{\mathbf{F}}$ ] shows the cellular connection type: Yellow: 2G, Green: 3G or Blue: 4G
- **V USB [**  $\div$  **]** Red: No or unsupported modem; Green or Blue: Supported modem

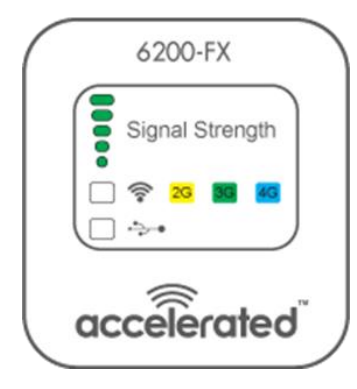

### PoE LED Indicators

- **PoE DC:** Red LED indicates DC Power Adapter is connected to PoE Cable
- **PoE PWR:** Green LED indicates Ethernet Cable is connected to 6200-FX

### 6200-FX LEDs 6200-FX Setup

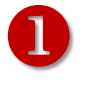

Insert a single activated USB modem into either the external or internal USB port. The internal USB port can be accessed by loosening the screw on the access door.

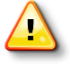

The USB modem must be on the supported list of devices, which can be found at http://acceleratedconcepts.com/support

2

Identify the optimal 6200-FX location by performing the following activities:

- $\checkmark$  Connect the temporary battery pack to the 6200-FX
- $\checkmark$  Move the 6200-FX to various location and remain stationary for 30 seconds to identify the strongest signal
- $\checkmark$  After you have identified the optimal 6200-FX location disconnect and dispose of the temporary battery pack

- 3
	- To use the included PoE Cable to power the 6200-FX perform the following activities:
	- $\checkmark$  Connect the male Ethernet adapter of the PoE Cable to the "Internet" or "WAN" port of your computer or router
	- $\checkmark$  Connect the 6200-FX Power Adaptor to the power socket on the PoE Cable
	- $\checkmark$  Connect one end of a standard CAT5 Ethernet cable to the female end of the PoE Cable and connect the other end to the 6200-FX

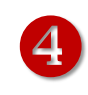

To power the 6200-FX directly (without using the PoE Cable) perform the following activities:

- $\checkmark$  Connect one end of a standard CAT5 Ethernet cable to the "Internet" or "WAN" port of your computer or router and connect the other end to the 6200-FX
- $\checkmark$  Connect the 6200-FX Power Adaptor to the 6200-FX

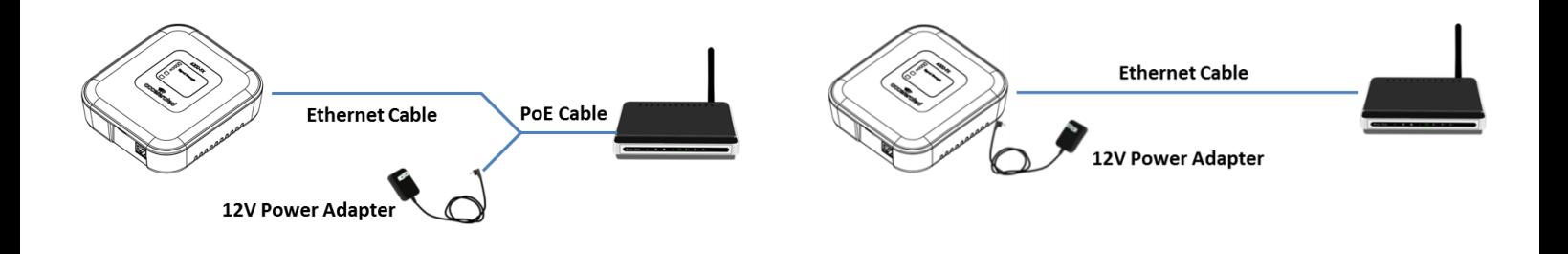